## **Инструкция по установке МП «МИР РН» для платформы iOS**

Для установки мобильного приложения «МИР РН» на iOS-устройство необходимо выполнить следующие шаги:

1. Перейти в браузере устройства «Safari» по ссылке [https://canteen.rosneft.ru/,](https://canteen.rosneft.ru/) либо отсканировать QR-код, доступный в мобильном приложении «МИР РН» на устройстве коллег, либо отсканировать QR-код, указанный ниже:

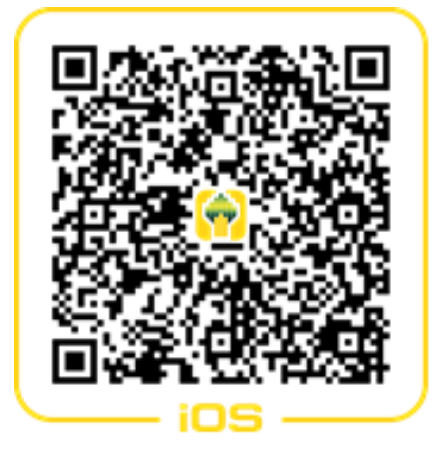

2. После перехода по ссылке будет предложено скачать приложение на устройство, установите его:

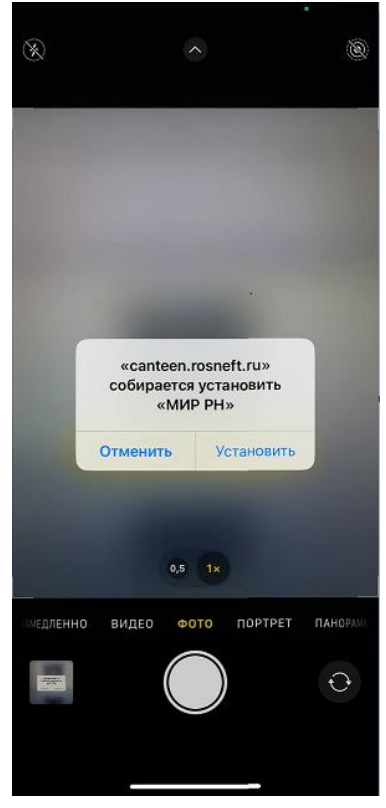

3. При попытке первого запуска приложения, вы получите уведомление «Ненадежный корпоративный разработчик» - это оповещение о том, что приложение установлено напрямую с серверов Компании, не из App Store, и подписано корпоративным сертификатом. Это техническая особенность.

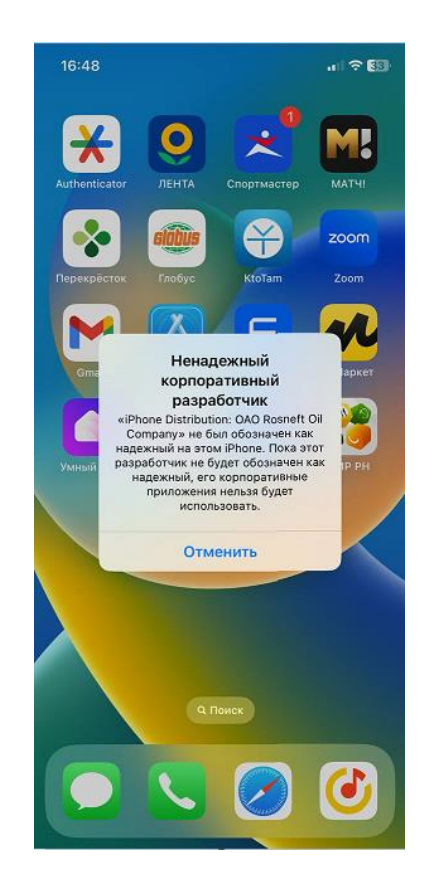

4. Для того, чтобы подтвердить надежность сертификата разработчика приложения «МИР РН», необходимо перейти в Настройки-> Основные-> VPN и управление устройством, в перечне корпоративных сертификатов выбрать «ОАО Rosneft Oil Company» и нажать на кнопку «Доверить»:

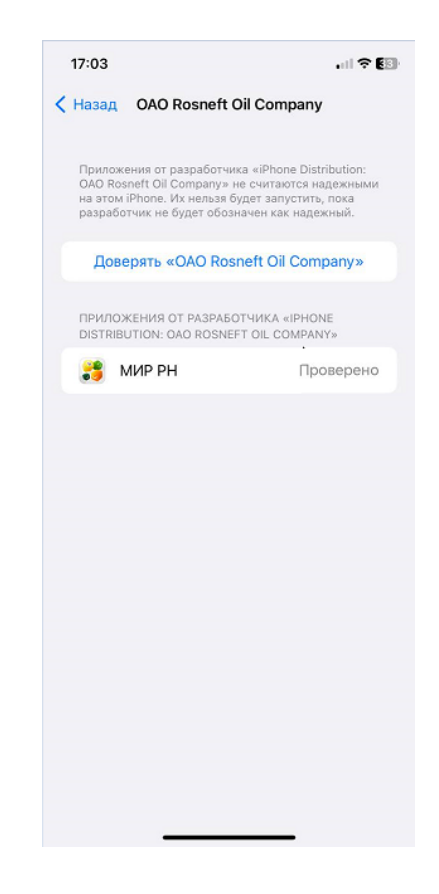

5. Можно запускать приложение и пользоваться им.